## **BEST Advantage System – Budget Login Instructions**

January 11, 2019

### **Instructions:**

Follow the instructions below to login to the BEST Advantage System - Budget on the BEST Portal [\(https://bestportal.lacoe.edu\)](https://bestportal.lacoe.edu/).

**Step #1:** Using a Chrome browser, go to the BEST Portal at [https://bestportal.lacoe.edu](https://bestportal.lacoe.edu/)

**Step #2:** Click on one of the BEST Advantage System links (e.g., User Sandbox for BUD)

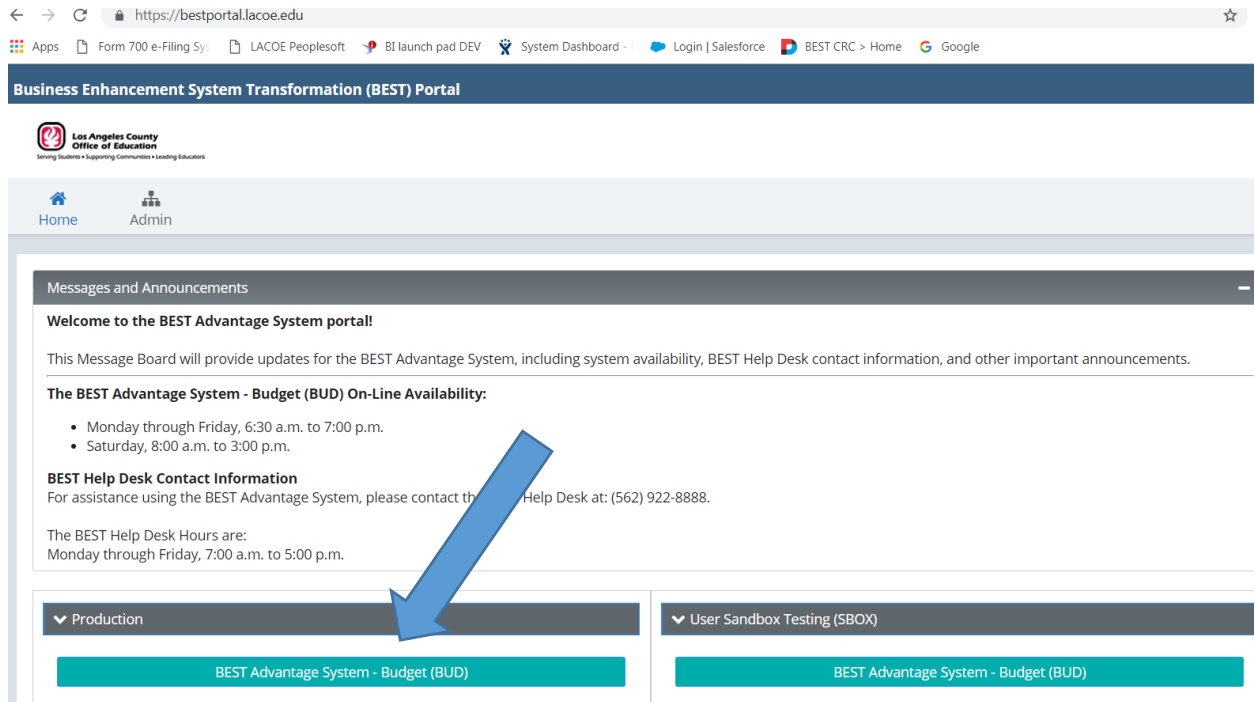

**Step #3:** The following Sign in page will appear:

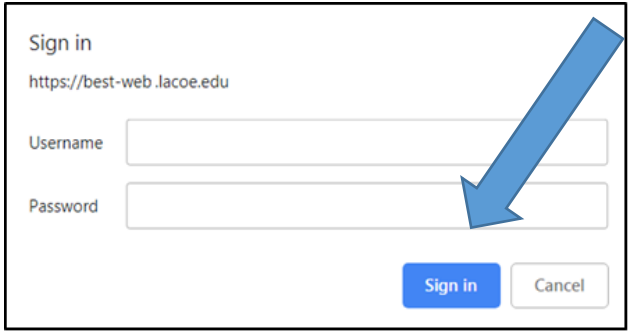

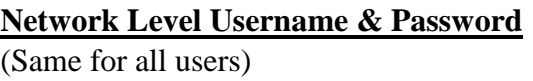

Enter **BEST3** in the Username field. Enter **BEST42019!** in the Password field. Click on Sign in

**Note: Use ALL UPPERCASE LETTERS in the Username and Password fields.**

# **BEST Advantage System – Budget Login Instructions**

January 11, 2019

**Step #4:** The BEST Advantage System Login page will appear. Your User ID and temporary password should have been provided by your District Security Administrator (DSA). If you have not received this information, please contact you DSA.

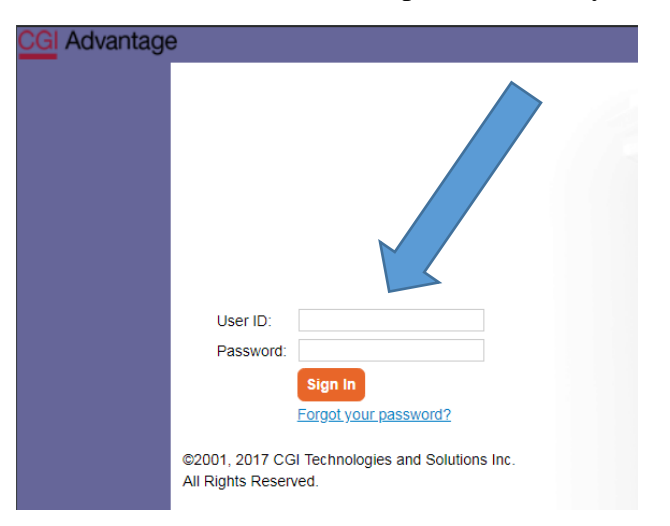

#### **Your User ID and Temporary Password**

- A. Enter your provided User ID in the User ID field; and
- B. Enter your provided Temporary Password in the Password field; and
- C. Click on Sign In.

**Step #5:** You will be redirected to your BEST Advantage System – Budget Homepage.

### **Welcome to the BEST Advantage System – Budget Application!**